**Epik Instructivo Tabla Ciclo Lectivo Sesión**

**Universidad EAFIT**

Vigilada Mineducación Vigilada Mineducación

## Contenido

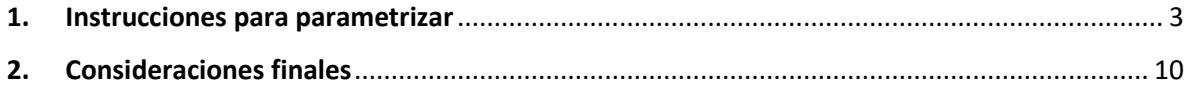

## <span id="page-2-0"></span>**1. Instrucciones para parametrizar**

**Tabla de parametrización**: Se parametriza el ciclo lectivo y las fechas para cada Grado Académico y se utilizará para procesos de Admisión, de finanzas estudiantiles y registro académico. Una sesión corresponde a la duración de tiempo asociado a la programación de clases.

La sesión es un código de tres dígitos alfa-numéricos, definidos para los ciclos que rigen a los grados académicos. Para Educación Permanente y Educación Formal se definió sesión ordinaria que se utilizará en los ciclos regulares y adicionalmente, para Educación Formal se definió una sesión intermenstral para ciclos intersemestrales*.*

**Ruta de Parametrización:** *Menú Principal > Definición de SACR > Tablas Básicas > Definición de Ciclos Lectivos > Tabla de Ciclo Lectivo/Sesión*.

**Periodicidad de parametrización:** esta parametrización aplica por Institución y su periodicidad es por ciclo.

**Insumos para la parametrización:** para efectos de migración se tendrá en cuenta la creación de los ciclos, así:

- Todos los estudiantes de programa de pregrado desde 1998-1.
- Todos los estudiantes de programas de posgrado desde 2010-1.
- Todos los estudiantes de Educación Permanente desde 2010.

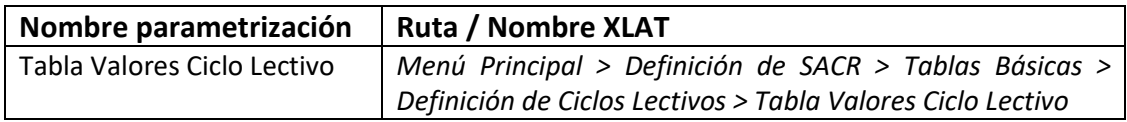

## **Descripción de campos que aplican en la parametrización:**

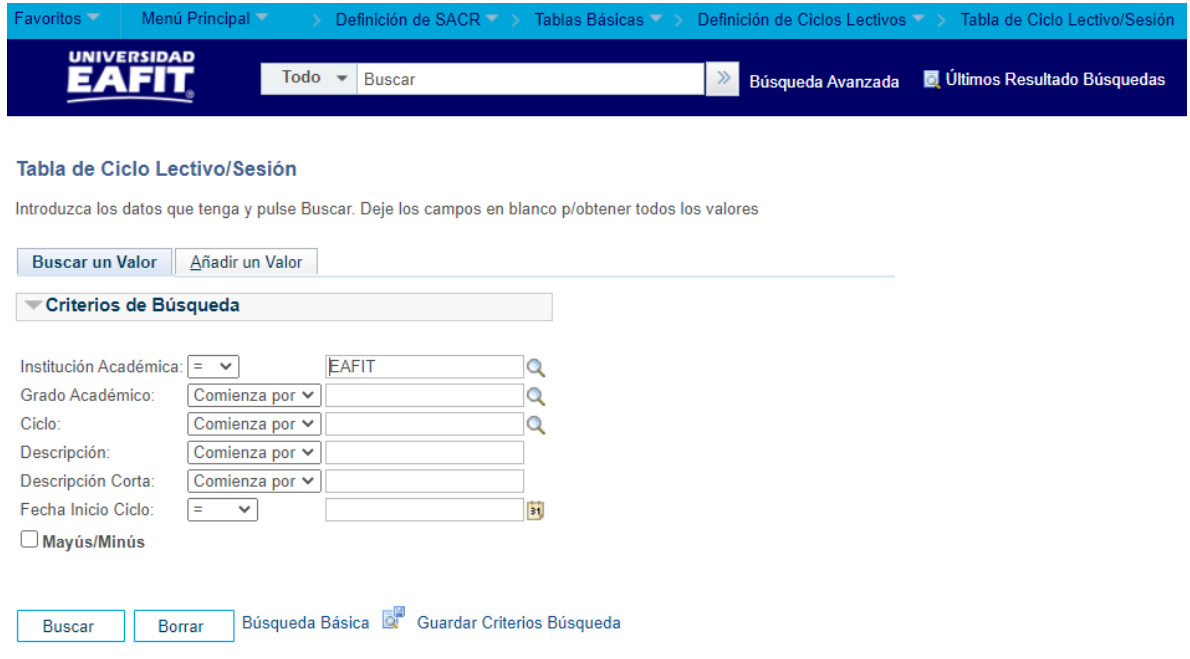

Imagen 1 Tabla de Ciclo Lectivo/Sesión-Buscar un Valor

De acuerdo a la Imagen 1 se describen los siguientes campos:

- **1. Institución Académica**: Institución a la que aplica la parametrización, en este caso siempre es EAFIT.
- **2. Grado Académico:** Es el nivel de estudio en los que se agrupan las diferentes ofertas de los programas que tiene la Universidad.

Para la implementación de Epik se han definido los siguientes grados académicos: Pregrado, Especializaciones, Maestrías, Doctorados, Educación Continua, Saberes de Vida, Alta Dirección, Escuela de Verano e Idiomas.

- **3. Ciclo:** Rango de tiempo contemplado para el período académico.
- **4. (\*) Descripción:** Se refiere al nombre asignado a los ciclos lectivos, en el cual se hace referencia al periodo (primer periodo académico, segundo periodo académico, intersemestral junio, intersemestral diciembre, anual, etc.). Este campo permite 30 caracteres.
- **5. Descripción Corta:** Nombre más resumido para la tabla de Valores de ciclo, se conserva la referencia al periodo de tiempo. Este campo permite 10 caracteres.
- **6. Fecha Inicio Ciclo:** se refiere a indicar la fecha en la cual tiene inicio el ciclo lectivo.

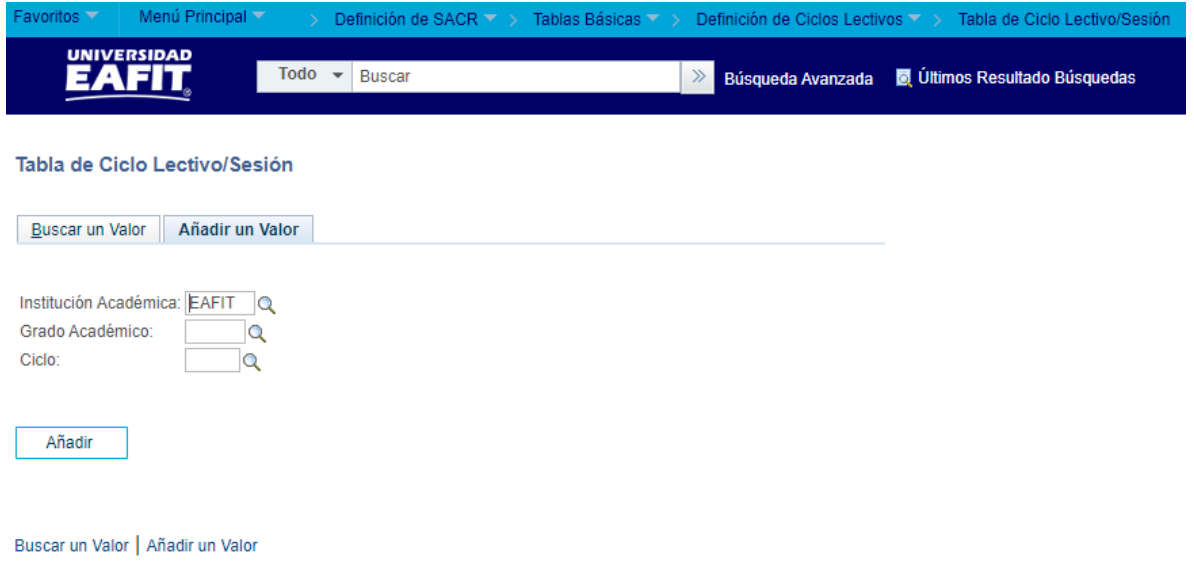

Imagen 2:Tabla Ciclo Lectivo/Sesión-Añadir un Valor

De acuerdo a la Imagen 2 se describen los siguientes campos:

- **1. Institución Académica**: Institución a la que aplica la parametrización, en este caso siempre es EAFIT.
- **2. Grado Académico:** Es el nivel de estudio en los que se agrupan las diferentes ofertas de los programas que tiene la Universidad.

Para la implementación de Epik, PeopleSoft en EAFIT se han definido los siguientes grados académicos: Pregrado, Especializaciones, Maestrías, Doctorados, Educación Continua, Saberes de Vida, Alta Dirección, Escuela de Verano e Idiomas.

**3. Ciclo:** Rango de tiempo contemplado para el período académico.

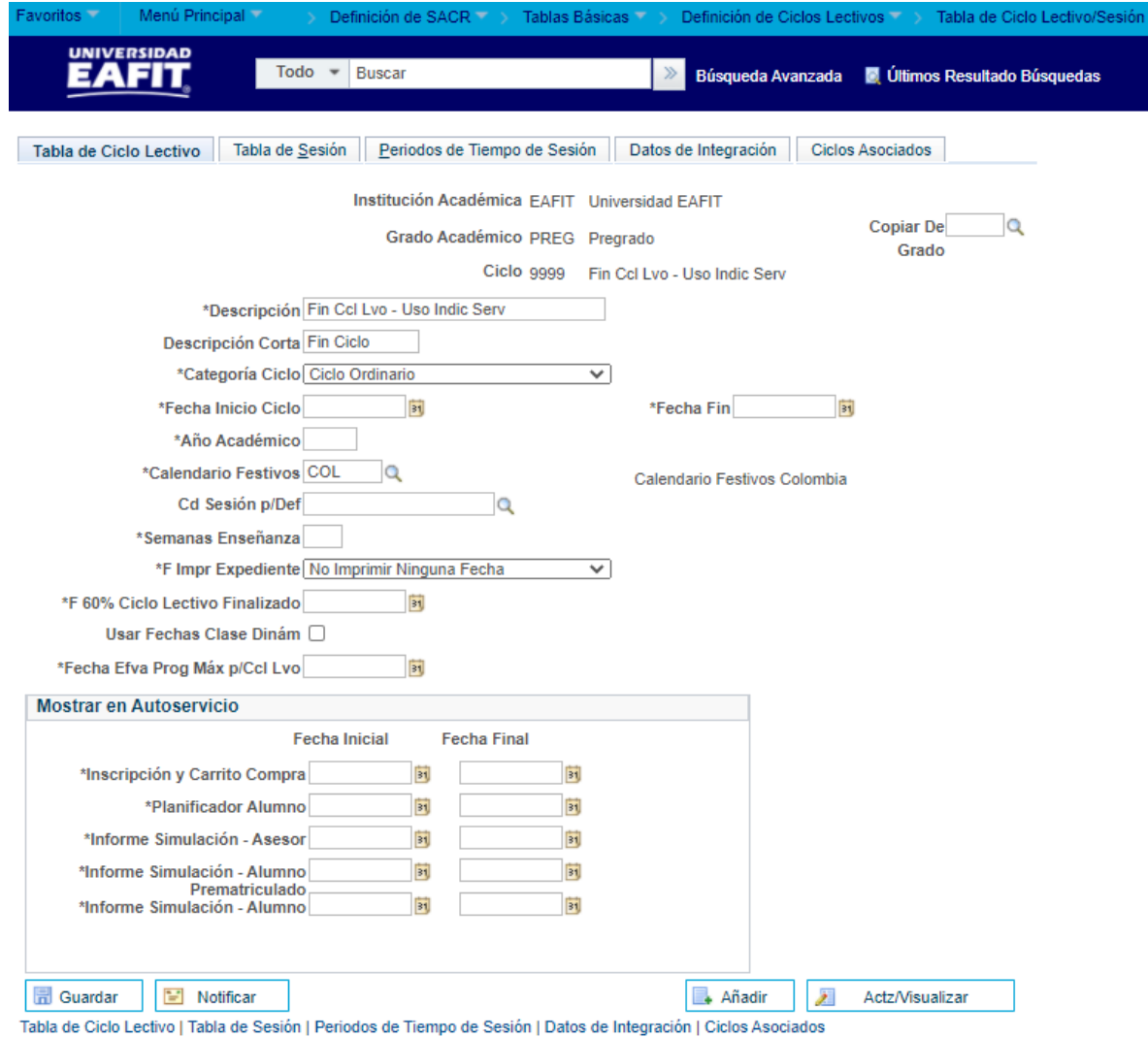

Imagen 3: Tabla de Ciclo Lectivo

De acuerdo a la Imagen 3 se describen los siguientes campos:

- **1. Institución Académica**: Institución a la que aplica la parametrización, en este caso siempre es EAFIT.
- **2. Grado Académico:** Es el nivel de estudio en los que se agrupan las diferentes ofertas de los programas que tiene la Universidad. Para la implementación de Epik se han definido los siguientes grados académicos: Pregrado, Especializaciones, Maestrías, Doctorados, Educación Continua, Saberes de Vida, Alta Dirección, Escuela de Verano e Idiomas.
- **3. Ciclo:** Rango de tiempo contemplado para el período académico.
- **4. (\*) Descripción:** Se refiere al nombre asignado a los ciclos lectivos, en el cual se hace referencia al periodo (primer periodo académico, segundo periodo académico, intersemestral junio, intersemestral diciembre, anual, etc). Este campo permite 30 caracteres.
- **5. Descripción Corta:** Nombre más resumido para la tabla de Valores de ciclo, se conserva la referencia al periodo de tiempo. Este campo permite 10 caracteres.

**6. (\*) Categoría Ciclo:** en este campo se debe seleccionar la categoría de ciclo definida por grado académico, las categorías definidas son: Ciclo ordinario e intersemestral. **Educación formal:** para el grado académico de pregrado (PREG), se definió la categoría de "ciclo Ordinario e Intersemestral".

Para los grados académicos de ESPE, MSTR Y DOCT, se definió la categoría de "Ciclo Ordinaria". **Educación Permanente:** para los 4 grados académicos (SAVI, ESCV, ALTD Y EDCO) se definió la categoría de "ciclo ordinario".

- **7. (\*) Fecha Inicio Ciclo:** en este campo se debe indicar la fecha en la cual inicia el ciclo académico.
- **8. (\*) Fecha Fin:** en este campo se debe indicar la fecha en la cual finaliza el ciclo académico.
- **9. (\*) Año Académico:** en este campo se indica el año para el cual aplica la parametrización de ciclo lectivo.
- **10. (\*) Calendario Festivos:** en este campo se indica el calendario de festivos (definido previamente) que aplica para el ciclo lectivo.

**11. Cd Sesión p/Def:** Es la sesión que por defecto se tomaría. En este caso no se diligencia, se deja en blanco

**12. (\*) Semanas Enseñanzas:** Es el número de semanas que comprende el ciclo.

**13.(\*) F Impr Expediente:** Estos reportes son por defecto, no se utilizan. Siempre se debe seleccionar No imprimir Ninguna Fecha.

**14. (\*) F 60% Ciclo Lectivo Finalizado:** Fecha en la cual se ha cursado el 60% de la clase.

**15. Usar Fechas Clase Dinám:** No se usan fechas dinámicas. No se marca, ya que se utilizan fechas calendario.

**16. (\*) Fecha Efva Prog Máx p/Ccl Lvo:** Fecha en la que debe estar lista la programación. Adicionalmente, esta fecha determina la fecha hasta la cual se le puede activar el ciclo a un estudiante.

Para los ciclos anuales (Educación permanente) esta fecha debe ir hasta la finalización de cada ciclo.

**17. (\*) Fecha Inscripción y Carrito Compra**: Fechas en la que estará disponible la inscripción y el carrito de compras.

**18. (\*) Fecha Planificador Alumno:** Fechas en las que estará disponible esta funcionalidad que le permite al estudiante visualizar los cursos que podrá inscribir.

- **19. (\*) Fecha Informe Simulación – Asesor:** en este campo se parametrizan las mismas fechas de inicio y fin del ciclo definidas en los campos anteriores.
- **20. (\*) Fecha Informe Simulación - Alumno Prematriculado:** en este campo se parametrizan las mismas fechas de inicio y fin del ciclo definidas en los campos anteriores.
- **21. (\*) Fecha Informe Simulación – Alumno:** en este campo se parametrizan las mismas fechas de inicio y fin del ciclo definidas en los campos anteriores.

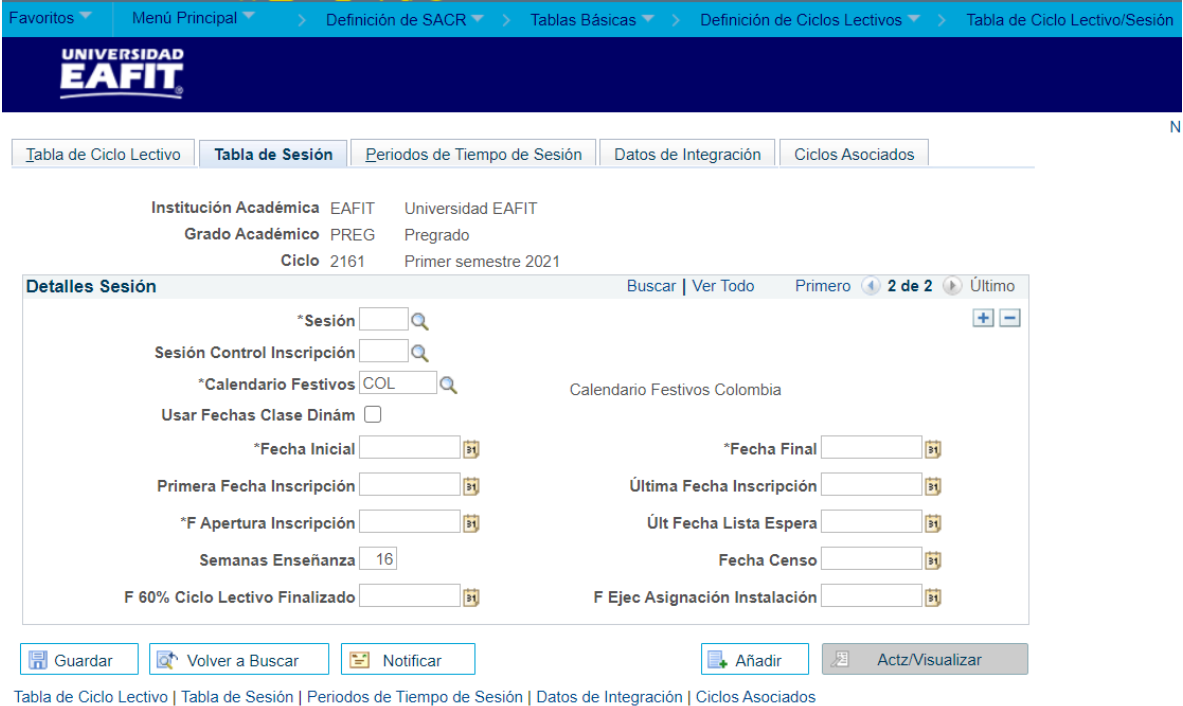

Imagen 4: Tabla Sesión

De acuerdo a la Imagen 4 se describen los siguientes campos:

- **1. Institución Académica**: Este campo trae la información definida desde la pestaña Añadir un valor.
- **2. Grado Académico:** Este campo trae la información definida desde la pestaña Añadir un valor.
- **3. Ciclo:** Este campo trae la información definida desde la pestaña Añadir un valor.
- **4. (\*) Sesión:** en este campo se debe seleccionar el tipo de sesión, dependiendo de la categoría ciclo seleccionada en la pestaña Tabla ciclo lectivo, si la categoría ciclo seleccionada es "ciclo ordinario", la sesión que se debe seleccionar es "Ordinaria", si la categoría ciclo es "intersemestral", la sesión que se debe seleccionar es "intersemestral"
- **5. Sesión Control Inscripción:** Este campo no aplica para la universidad, por tanto, no se diligencia.
- **6. Calendario Festivos:** Es el calendario que contiene los festivos para ese ciclo.

**22. Usar Fechas Clase Dinám:** No se usan fechas dinámicas. No se marca, ya que se utilizan fechas calendario.

- **7. Fecha Inicial:** Fecha de inicio de la sesión (clases).
- **8. Fecha Final:** Fecha de finalización de la sesión (clases) incluyendo los exámenes finales.
- **9. Primera Fecha Inscripción:** Se refiere a la fecha de inicio de inscripción.
- Para Idiomas y posgrados (Especialización, Maestría y Doctorado) se van a utilizar fecha de inscripción y no citas, por lo que se coloca la fecha en la que empieza inscripción de materias
- No se diligencia para Pregrado ni Educación Permanente.
- **10. Última Fecha Inscripción:** Se refiere a la última fecha para realizar la inscripción de asignaturas.
- **11. F Apertura Inscripción:** se refieres a la fecha en la cual inicia la inscripción de asignaturas.
	- Se usa en idiomas y posgrado (Especialización, Maestría y Doctorado)
	- No se usa para pregrado ni para Educación Permanente.
- **12. Últ Fecha Lista Espera:** ultimo día en el cual estará disponible la lista de espera, este campo solo se diligencia para intersemestrales.
- **13. Semanas Enseñanza:** Es el número de semanas que comprende el ciclo.
- **14. Fecha Censo:** Se refiere a la fecha de cierre de inscripciones.
- **15. F 60% Ciclo Lectivo Finalizado:** Fecha en la cual se ha cursado el 60% de la clase.
- **16. F Ejec Asignación Instalación:** se refiere a la fecha para instalación de aulas, pero finalmente no se usa.

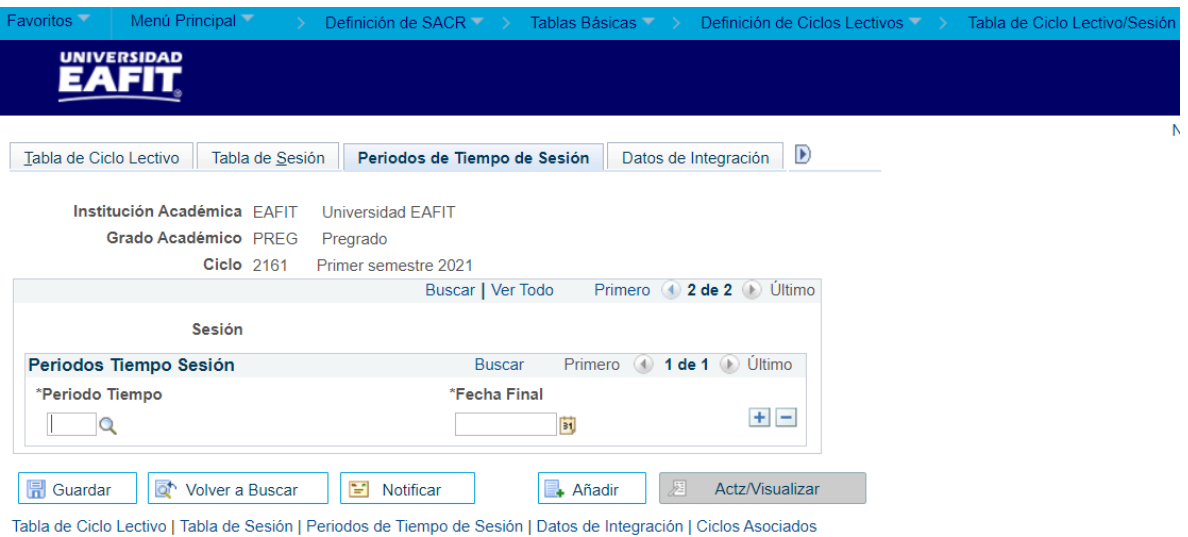

Imagen 5: Periodos de Tiempo de Sesión.

De acuerdo a la Imagen 5 se describen los siguientes campos:

- **1. Institución Académica**: Este campo trae la información definida desde la pestaña Añadir un valor.
- **2. Grado Académico:** Este campo trae la información definida desde la pestaña Añadir un valor.
- **3. Ciclo:** Este campo trae la información definida desde la pestaña Añadir un valor.
- **4. Periodo Tiempo:** estos campos están asociados a la tabla de seguridad de inscripción, en estos, se deben elegir los periodos de tiempo que regirán el ciclo lectivo sesión y con ellos se podrá controlar, la inscripción de cursos, retiro y adicionales de asignaturas, cancelaciones, periodos de calificación entre otros.

Para Educación Permanente, solo aplican los periodos temporales de inscripción, y para Educación formal (Pregrado y posgrados) aplican los periodos temporales de (inscripción, calificación, cancelación, retiro y adiciones de asignaturas, entre otros.)

**5. Fecha Final:** en este campo se deben indicar las fechas finales hasta las cuales se podrán realizar los procesos definidos en los periodos temporales.

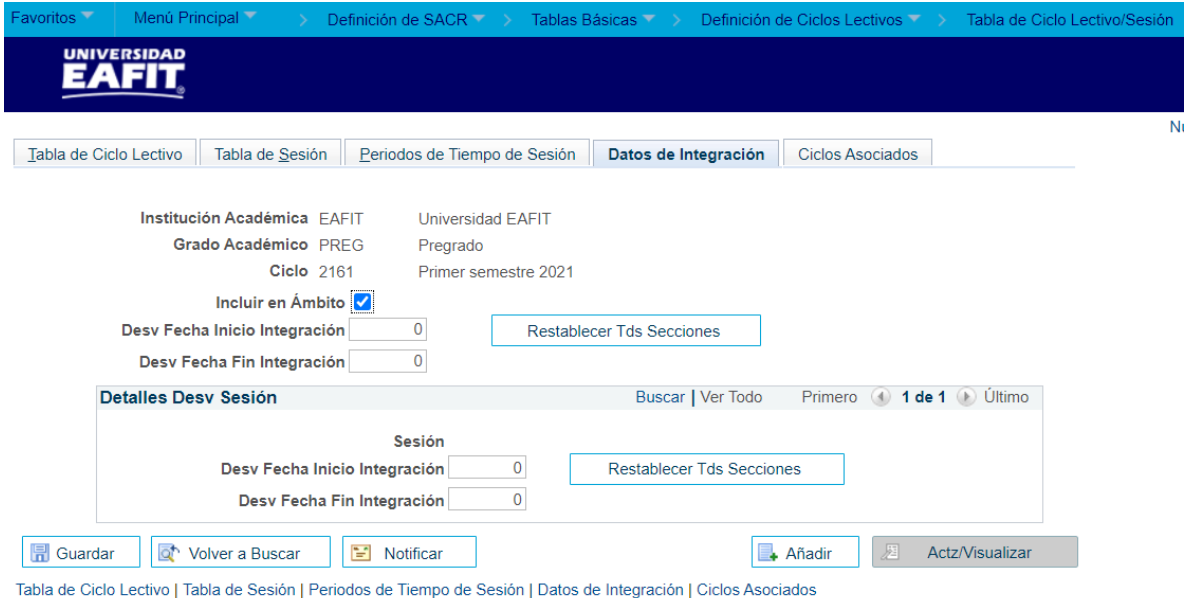

Imagen 6: Datos de Integración.

El uso de esta pestaña no se definió dentro del alcance, por tanto, no se usará en Epik.

| Favoritos <sup>-</sup> | Menú Principal                                  |                                                     |                                                                                                    | Definición de SACR (2002) | Tablas Básicas (Cable |   |                         | Definición de Ciclos Lectivos | Tabla de Ciclo Lectivo/Sesión |
|------------------------|-------------------------------------------------|-----------------------------------------------------|----------------------------------------------------------------------------------------------------|---------------------------|-----------------------|---|-------------------------|-------------------------------|-------------------------------|
| А                      | <b>UNIVERSIDAD</b><br>. -                       |                                                     |                                                                                                    |                           |                       |   |                         |                               |                               |
|                        |                                                 |                                                     |                                                                                                    |                           |                       |   |                         |                               | N                             |
| α                      | Tabla de Sesión<br>Periodos de Tiempo de Sesión |                                                     |                                                                                                    |                           | Datos de Integración  |   | <b>Ciclos Asociados</b> |                               |                               |
|                        |                                                 | Institución Académica EAFIT<br>Grado Académico PREG | <b>Universidad EAFIT</b><br>Pregrado                                                                              |                           |                       |   |                         |                               |                               |
|                        |                                                 | <b>Ciclo</b> 2161                                   | Primer semestre 2021                                                                                              |                           |                       |   |                         |                               |                               |
|                        |                                                 | <b>Ciclos no ordinarios asociados</b>               |                                                                                                    |                           |                       |   |                         |                               |                               |
|                        | Ciclo Asociado<br>Descripción                   |                                                     |                                                                                                    | Categoría Ciclo           |                       |   |                         |                               |                               |
| 1 2163                 | Intersemestral junio 2021<br>$\Omega$           |                                                     |                                                                                                    | ÷<br>E<br>Intersemestral  |                       |   |                         |                               |                               |
|                        |                                                 |                                                     |                                                                                                    |                           |                       |   |                         |                               |                               |
|                        |                                                 |                                                     |                                                                                                    |                           |                       |   |                         |                               |                               |
| <b>同</b> Guardar       | la                                              | Volver a Buscar                                     | P<br>Notificar                                                                                                    |                           | - Añadir              | 屋 | Actz/Visualizar         |                               |                               |
|                        |                                                 |                                                     | Tabla de Ciclo Lectivo   Tabla de Sesión   Periodos de Tiempo de Sesión   Datos de Integración   Ciclos Asociados |                           |                       |   |                         |                               |                               |

*Imagen 7: Ciclos Asociados*

- **1. Institución Académica**: Este campo trae la información definida desde la pestaña Añadir un valor.
- **2. Grado Académico:** Este campo trae la información definida desde la pestaña Añadir un valor.
- **3. Ciclo:** Este campo trae la información definida desde la pestaña Añadir un valor.
- <span id="page-9-0"></span>**4. Ciclo asociado:** en este campo se asocian los ciclos intersemestrales a los ciclos ordinarios.

## **2. Consideraciones finales**

N/A